## Introduction to Linux Part 2: Scripting and Compiling

Martin Čuma, Wim Cardoen CHPC User Services

### Overview

- Basic bash/tcsh scripting exercises
- Cluster jobs and submission on CHPC

• Compiling and linking software

#### Why script?

#### Scripting is a timesaver

The real question: When should you script?

## Scenarios for scripting

• Using the batch system at CHPC

• Automating pre- and post- processing of datasets

• Performing lots of menial, soul draining tasks efficiently and quickly (like building input files)

## How long should you script?

HOW LONG CAN YOU WORK ON MAKING A ROUTINE TASK MORE EFFICIENT BEFORE YOU'RE SPENDING MORE TIME THAN YOU SAVE? (ACROSS FIVE YEARS)

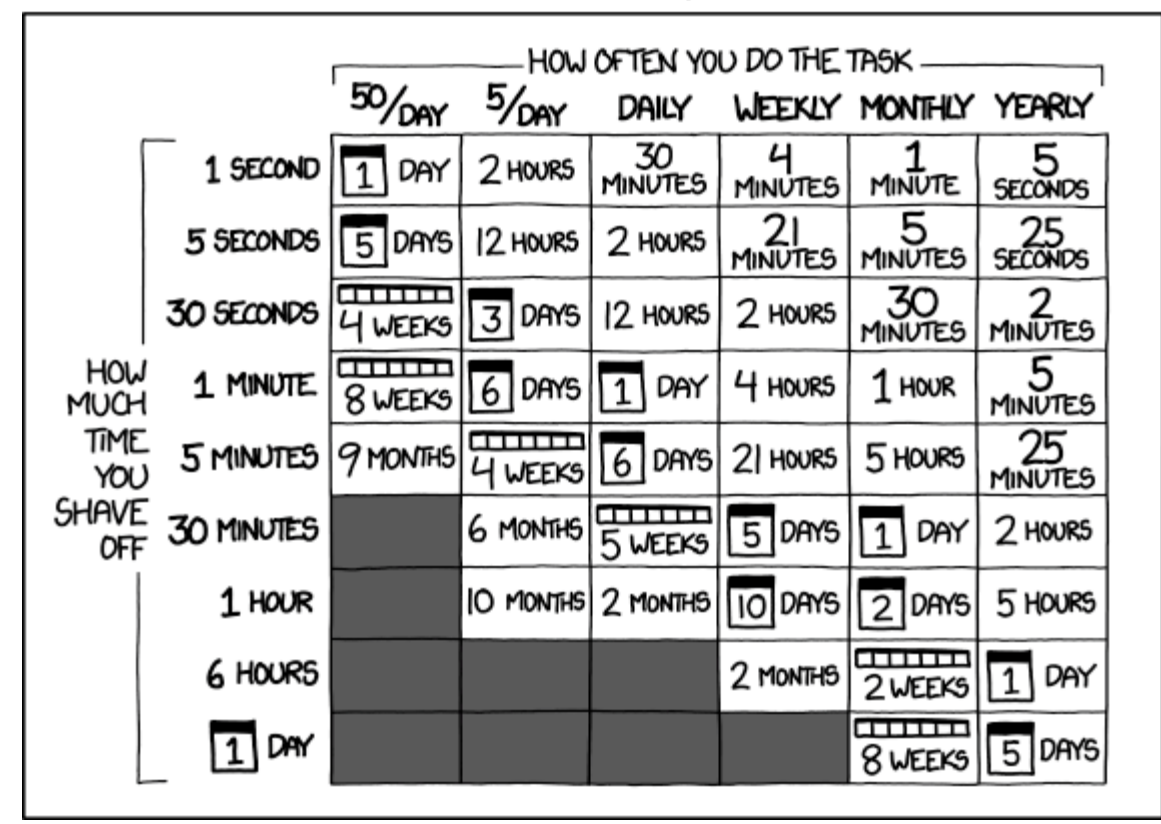

http://xkcd.com/1205/

Task time saver calculator:<http://c.albert-thompson.com/xkcd/>

## What to script in?

- Basic scripting needs can be covered by bash or tcsh.
- If you have more complicated analyses to perform, then you should consider something more advanced (like python\* or matlab).
- If your workload is very computation heavy, you should be considering a application written in C/C++ or Fortran (not scripting).

\*CHPC will hold a three part workshop in mid February focusing on Python

#### bash vs tcsh

- Syntactic differences are significant (and quirky)
- Some programs do not support different shells
- Very easy to switch between shells

# WHILE LEARNING TO SCRIPT, PICK ONE AND STICK WITH IT.

## How to change your default shell

- You can see what your default shell is using "echo \$SHELL" when logged into CHPC systems.
- To change your default shell: go to chpc.utah.edu and login with your U of U credentials. You will be presented with your profile, which will have a link "Edit Profile". A new dialogue will show, and you will see an option to change shell. Change it to whatever you want, and save it. Changes will go through in about 15 minutes.
- (Also can be used to change your email on record, please do this if you change email addresses.)

## Getting the exercise files

• For the exercises today, open a session to one of the cluster interactives and run the following commands:

**wget /uufs/chpc.utah.edu/~u0101881/talks/LinuxScripting.tar.gz tar -xzf LinuxScripting.tar.gz cd LinuxScripting/**

• The slides are at:

https://www.chpc.utah.edu/presentations/images-and- pdfs/IntroScriptingJun2016.pdf

## What is a script?

- A script is a set of linux commands condensed into a single text file.
- When a script is executed, the commands in the script are executed sequentially, as if they were being typed into the command line.
- Commands are separated by a carriage return (enter key) or a semicolon (;).

## The Basic Script

- 1. Set up the #SLURM directives for the scheduler
- 2. Set up the working environment by loading appropriate packages in order
- 3. Add any additional libraries or programs to \$PATH and \$LD\_LIBRARY\_PATH
- 4. Set up temporary directories if needed
- 5. Switch to the working directory
- 6. Run the program with your input
- 7. Clean up any temporary files or directories

## Scripting Basics - # and #!

• # is the character that starts a comment in many, many languages (many).

– Comments can still do stuff (#!, #PBS)

- #!/bin/bash --or-- #!/bin/tcsh can be used to indicate what program should run the script
	- you can put any program (/path/program), but the script should match the program, otherwise weird things will happen
	- use "chmod u+x script" to enable the execute bit on a script

## Setting and Using Variables

#!/bin/bash #set a variable (no spaces!) VAR="hello bash!" #print the variable echo \$VAR

```
#make it permanent
export VAR2="string"
echo $VAR2
```
#remove VAR2 unset VAR2

```
#!/bin/tcsh
#set a variable
set VAR = "hello tcsh!"
#print the variable
echo $VAR
```

```
#make it permanent (no =)
setenv VAR2 "string"
echo $VAR2
```
#remove VAR2 unset VAR2

Be careful what you export! Don't overwrite something important!

## Script Arguments

#!/bin/bash ARG1=\$1 ARG2=\$2 #ARG3=\$3, and so on echo \$ARG1 echo \$ARG2

```
#!/bin/tcsh
set ARG1 = $1set ARG2 = $2#set ARG3 = $3, so on
echo $ARG1
echo $ARG2
```
If the script is named "myscript.sh" (or "myscript.csh"), the script is executed with "myscript.sh myarg1 myarg2 ... myargN"

## Using grep and wc

- grep searches files for test strings and outputs lines that contain the string
	- VERY fast, very easy way to parse output
	- can use regex and file patterns
	- $-$  use backslash (\) to search for special characters (e.g. to search for "!" use " $\langle$ !")

grep "string" filename

• wc can count the number of lines in a file wc -l filename

#### Command line redirection (refresher)

- You can output to a file using the ">" operator. cat filename > outputfile
- You can append to the end of a file using ">>" cat filename >> outputfile
- You can redirect to another program with "|" cat filename | wc –l

#### Exercise 1

Write a script that takes a file as an argument, searches the file for exclamation points with grep, puts all the lines with exclamation points into a new file, and then counts the number of lines in the file. Use "histan-qe.out" as your test file.

Don't forget **#!/bin/bash** or **#!/bin/tcsh**

```
Variables - Bash style: VAR="string" (no spaces!)
           Tcsh style: set VAR = "string"
```
Arguments - **\$1 \$2 \$3 ...**

Grep - **grep 'string' filename** 

Counting Lines - **wc –l filename**

## Solution to Exercise 1

```
#!/bin/bash
INPUT=$1
grep '\!' $INPUT > outfile
wc -l outfile
```

```
#!/bin/tcsh
set INPUT = $1grep '\!' $INPUT > outfile
wc -l outfile
```
The output from your script should have been "34".

## Commands to string

- The output of a string can be put directly into a variable with the backtick: `
- The backtick is not the same as a single quote:

 $\blacksquare$ 

- Bash form: VAR=`wc -1 \$FILENAME`
- Tcsh form: set VAR="`wc -l \$FILENAME`"

## String replacement

A neat trick for changing the name of your output file is to use string replacement to mangle the filename.

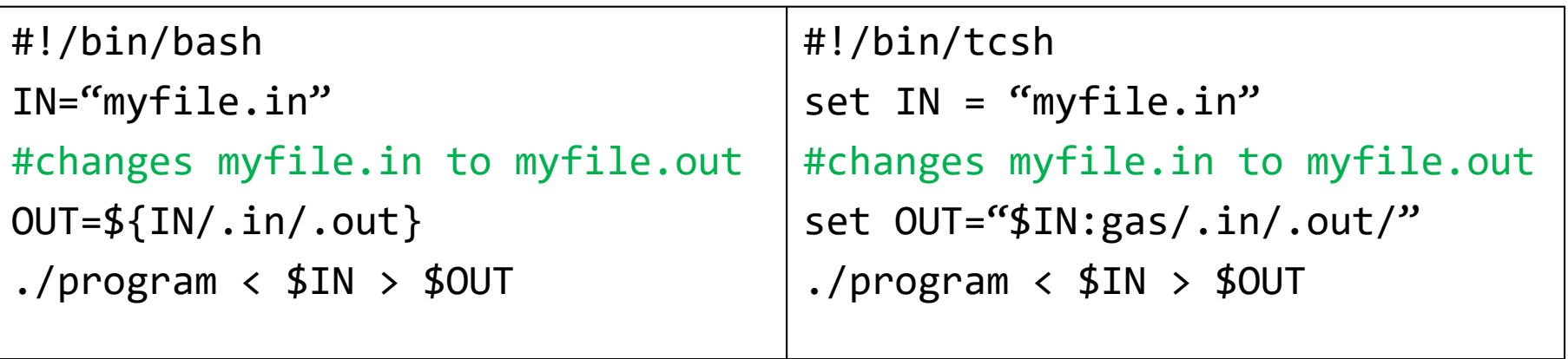

- In tcsh the 'gas' in "\$VAR:gas/search/replace/" means to search and replace all instances ("global all substrings"); there are other options (use "man tcsh").
- In bash,  $\frac{1}{2}$  {VAR/search/replace} is all that is needed.
- You can use 'sed' or 'awk' for more powerful manipulations.

#### Dates and Times

- Date strings are easy to generate in Linux
	- "date" command gives the date, but not nicely formatted for filenames
	- date --help will give format options (use +)
- A nice formatted string format (ns resolution): date +%Y-%m-%d\_%k-%M-%S\_%N

"2014-09-15\_17-27-32\_864468693"

• For a really unique string, you can use the following command to get a more or less unique string (not recommended for cryptographic purposes) \$(cat /dev/urandom | tr -dc 'a-zA-Z0-9' | fold -w 32 | head -n 1)

### Exercise 2

Modify your previous script so that instead of writing to an output file with a fixed name, the output filename is derived from the input file (e.g., 'file.out" becomes "file.date"). Don't forget to copy your script in case you make a mistake!

Command execution to string - **VAR=`command`** (use the backtick)

Bash replacement – **\${VAR/search/replace}** Tcsh replacement – **"\$VAR:gas/search/replace/"**

Dates - **date +%Y-%m-%d\_%k-%M-%S\_%N** (or pick your own format)

### Solution to Exercise 2

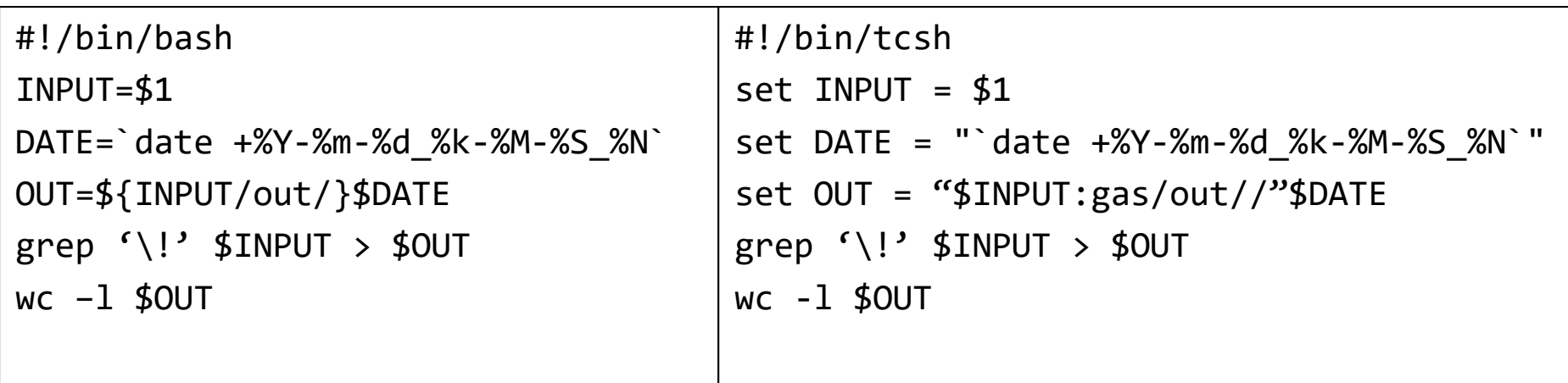

Every time you run the script, a new unique output file should have been generated.

## Conditionals (If statements)

```
#!/bin/bash
VAR1="name"
VAR2="notname"
if [\begin{bmatrix} $VAR1 == $VAR2 ]]; then
  echo "True"
else
  echo "False"
fi
if \lceil \cdot \rceil -d $VAR \rceil \rceil; then
  echo "Directory!
f_1
```

```
#!/bin/tcsh
set VAR1="name"
set VAR2="notname"
if ($VARI == $VAR2) then
  echo "True"
else
 echo "False"
endif
if ( -d $VAR ) then
 echo "Directory!"
endif
```
- The operators  $==, !=, & 1, < , >$  and a few others work.
- You can use if statements to test two strings, or test file properties.

## Conditionals (File properties)

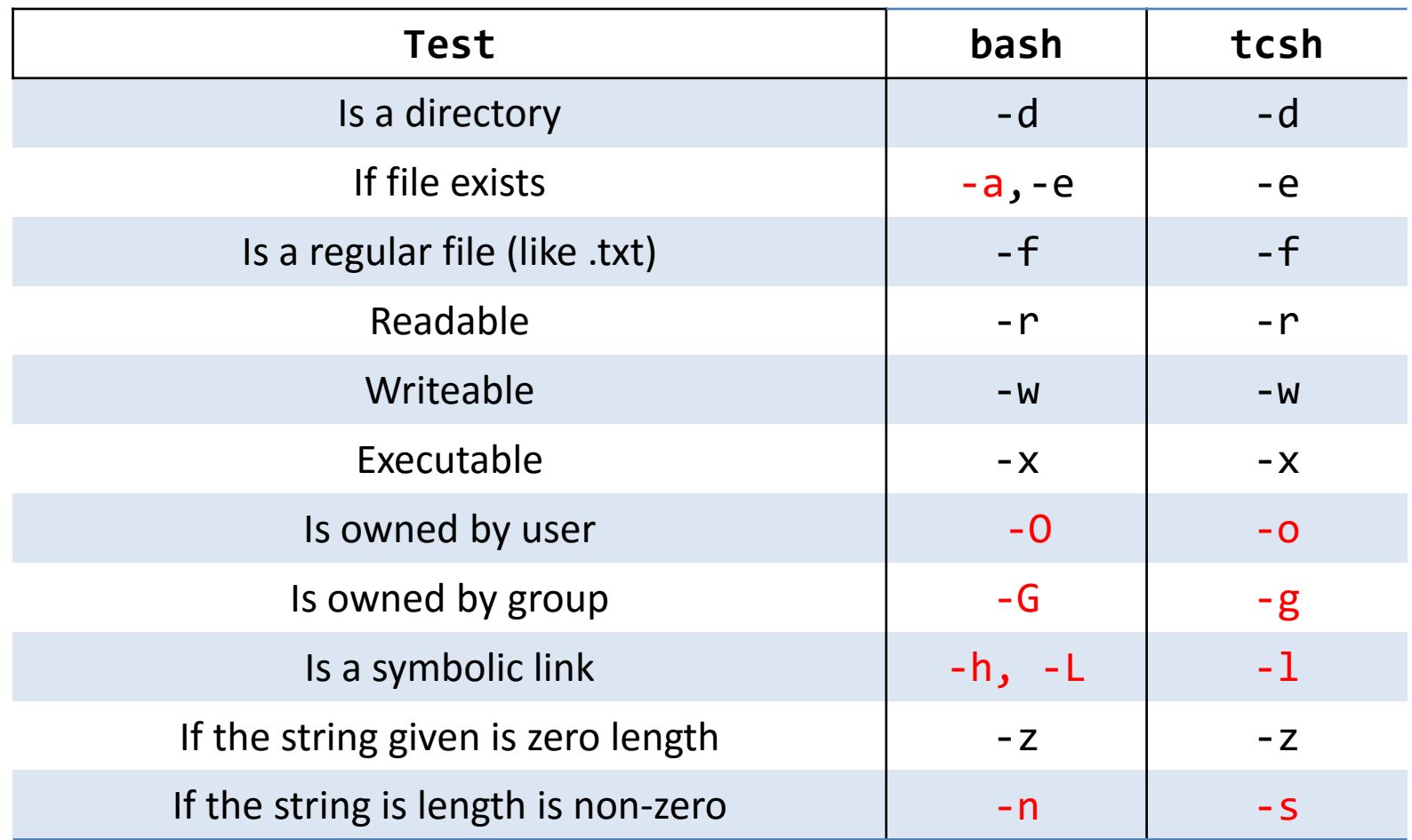

-The last two flags are useful for determining if an environment variable exists. -The rwx flags only apply to the user who is running the test.

## Loops (for/foreach statements)

#!/bin/bash for i in 1 2 3 4 5; do echo \$i done for i in \*.in; do touch \${i/.in/.out} done for i in `cat files`; do grep "string" \$i >> list done

```
#!/bin/tcsh
foreach i (1 2 3 4 5)
 echo $i
end
foreach i ( *.in )
  touch "$i:gas/.in/.out/"
end
foreach i ( `cat files` )
 grep "string" $i >> list
end
```
- Loops can be executed in a script --or-- on the command line.
- All loops respond to the wildcard operators  $*,$ ?, [a-z], and {1,2}
- The output of a command can be used as a for loop input.

#### Exercise 3

Run the script called exercise4.sh. This will generate a directory "exercise4" with 100 directories and folders with different permissions. Write a script that examines all the directories and files in "exercise4" using conditionals and for loops. For each iteration of the loop:

- 1. Test if the item is a directory. If it is, delete it.
- 2. If the file is not a directory, check to see if it is executable.
	- A. If it is, then change the permissions so the file is not executable.
	- B. If the file is not executable, change it so that it is executable and rename it so that it has a ".script" extension.
- 3. After all the files have been modified, execute all the scripts in the directory.

For loops - Bash : **for VAR in \*; do ... done** Tcsh : **foreach VAR ( \* ) ... end**

If statements - Bash : **if [[ condition ]]; then ... elif ... else ... fi** Tcsh : **if ( condition ) then ... else ... else if ... endif**

Useful property flags - **-x** for executable, **-d** for directory

-You can reset the directory by re-running the script exercise4.sh -Make sure that you do not write your script in the exercise4 directory, or it will be deleted!

### Solution to Exercise 3

```
#!/bin/bash
for i in exercise4/*; do
  if [[ -d $i ]]; then
    rm -rf $i
  else
    if [[ -x $i ]]; then
     chmod u-x $i
    else
      chmod u+x $i
      mv $i $i.script
    fi
  fi
done
for i in exercise4/*.script; do
  ./$i
done
```

```
#!/bin/tcsh
foreach i ( exercise4/* )
  if ( -d $i ) then
    rm -rf $i
  else
    if (-x $i ) then
      chmod u-x $i
    else
      chmod u+x $i
      mv $i $i.script
    endif
  endif
end
foreach i ( exercise4/*.script )
  ./$i
end
```
## Basic Arithmetic

```
#!/bin/bash
#initialization
i=1#increment
i= $(( i++ ))
#addition, subtraction
i= $(( i + 2 - 1 ))
#multiplication, division
i= $(( i * 10 / 3 ))
#modulus
i= $(( i % 10 ))
#not math, echo returns "i+1"
i=i+1#!/bin/tcsh
                                      #initialization
                                      \omega i = 1
                                      #increment
                                      @ i++
                                      #addition, subtraction
                                      \omega i = i + 2 - 1
                                      #multiplication, division
                                      \omega i = i * 10 / 3
                                      #modulus
                                      @ i = i % 10
                                      #not math, echo returns "i+1"
                                      set i="i+1"
```
- Bash uses **\$(( ))**, whereas tcsh uses **@**
- Important! This only works for integer math. If you need more, use python.

#### The Basic SLURM Script – batchscript.sh

```
#! /bin/bash
#SBATCH -A account
#SBATCH –p partition
#SBATCH –N 2
#SBATCH –n 24
#SBATCH –t 1:00:00
#Set up whatever program we need to run with
module load myprogram
#set up the temporary directory
TMPDIR=/scratch/local/u0123456/data
mkdir -P $TMPDIR
#Set up the path to the working directory
WORKDIR=/uufs/chpc.utah.edu/common/home/u0123456/data
cd $WORKDIR
#Run the program with our input
myprogram < $WORKDIR/input > $WORKDIR/output
rm -rf $TMPDIR
```
#### The Basic SLURM Script – batchscript.csh

```
#! /bin/tcsh
#SBATCH -A account
#SBATCH –p partition
#SBATCH –N 2
#SBATCH –n 24
#SBATCH –t 1:00:00
#Set up whatever program we need to run with
module load myprogram
#set up the temporary directory
set TMPDIR="/scratch/local/u0123456/data"
mkdir -P $TMPDIR
#Set up the path to the working directory
set WORKDIR="/uufs/chpc.utah.edu/common/home/u0123456/data"
cd $WORKDIR
#Run the program with our input
myprogram < $WORKDIR/input > $WORKDIR/output
rm -rf $TMPDIR
```
#### Exercise 4

Modify the script exercise1.sh or exercise1.csh and launch it from the command line using qsub:

- 1. Change the account name in #SLURM -A to owner-guest.
- 2. Change the partition in #SLURM -p to kingspeak-guest
- 3. Add the jobname (#SLURM –J <name>)
- 4. Change the walltime to ten minutes
- 5. Change the number of tasks to correct number on kingspeak (16, 20 or 24 core nodes on kingspeak)
- 6. Replace all instance of u0123456 with YOUR unid.

-Try launching both the .csh and .sh version of the script

-Use **squeue -u u0123456** to see your jobs in the queue. Make sure to put in your own UNID! (Also, u is for user.)

-You can use **scancel <jobnumber>** to delete your jobs if you make a mistake. You can find the job numbers by using squeue.

## Solution to Exercise 4

- You should have an output file with a name like "slurm-123456.out".
- If you inspect the contents of the file, you should see the path of the temporary directory, a bunch of random strings, and a report of how many time the letter 'a' appears in the random string
- You may also see errors.

## Compiling

- Many programs come as source code.
- To run such programs, the source code must be compiled and linked into an executable
- Source most often a C or Fortran program in text file format
- Executable binary form of program that can be executed

## **Compilers**

- Compilers are system-specific, but, there are quite a few vendors (CHPC has all three):
- GNU: gcc, g++, g77, gfortran open source, free
- Intel: icc, icpc, ifort commercial but free for academia
- PGI: pgcc, pgCC, pgf77, pgf90 commercial

## How to compile

- C program compilation (GNU) gcc hello.c -o helloC.x
- Fortran compilation g77 hello.f -o helloF.x
- Compiling to object g77 -c hello.f gcc -c hello.c
- Linking objects g77 hello.o -o helloF.x
- Compiling without -o generates "a.out"

## Optimization and debugging

- The compiler can perform optimizations that improve performance.
	- common flags -O3 (GNU), -fast (Intel), -fastsse (PGI)
	- Beware! -O3,etc can sometimes cause problems (solutions do not calculate properly)
- In order to debug program in debugger, symbolic information must be included
	- $-$  flag  $-g$
	- $-$  The easiest debugging is to just add printf or write statements (like using echo)

#### Exercise 5

Run Switch to directory "exercise5". There are a few source files in this directory (which you saw on Tuesday). Compile these programs using the following steps:

- 1. Compile cpi\_ser.c using gcc. Use -o to name the program something different from "a.out". Run the program when compiled and note how long it runs (the wall clock time).
- 2. Try to compile pi3 ser.f using g77. See what happens.
- 3. Compile ctimer.c with gcc as an object (.o) using the -c flag. Then hybrid compile ctimer.o and pi3\_ser.f using g77.
- 4. Try compiling cpi ser.c like you did in Step 1, but using the -O3 flag. Compare how long the program runs with and without -O3.

Compiling: **gcc hello.c -o hello.x g77 hello.f -f hello.x**

Object compilation: **gcc -c hello.c** Linking: **gcc hello.o -o hello.x**

Using optimization: **gcc -O3 hello.c -x helloFast.x**

### Solutions to Exercise 5

- 1. Compiling a C program: **gcc cpi\_ser.c -o cpi\_ser.x** (Time: ~1.625 s)
- 2. Compiling a Fortran program: **g77 pi3\_ser.f -o pi3\_ser.x** -- Gives errors! (dependencies)
- 3. Compiling an object for linking, then linking: **gcc -c ctimer.c** (Creates ctimer.o) **g77 ctimer.o pi3\_ser.f -o pi3\_ser.x** (Time: ~2.449 s)
- 4. Compiling with -O3 **gcc -O3 cpi\_ser.c -o cpi\_ser.x** (Time: ~0.709 s) **g77 -O3 ctime.o pi3\_ser.f -o pi3\_ser.x** (Time: ~0.724 s)

## Compiling serious packages

- Some packages are far more complicated than one or two source files.
	- Many packages use gnu config/make
	- Others use cmake (useful for cross-platform) – Others of less repute
- You will almost certainly encounter a package like this if you continue in scientific computing
	- CHPC can help compile programs (can be hard) but knowing how to do it yourself is useful.

## GNU config and make

- Configure: A scripting utility that checks for certain libraries and applications, as well as compiler capablities, and building makefiles.
	- Executed by the **./configure** script in the package directory.
	- You can use **./configure --prefix=<PATH>** to decide where to install the package, otherwise it will install in the same location as the package source.
- Make: Takes instructions from a makefile (a special script) to compile source in order to make a program.
	- As simple as executing **make** in a folder with a Makefile (or specifying the makefile with **-f**)
	- Sometime you need to use **make install** to finish the compilation process.

### Exercise 6

You will download and compile the zlib library in this exercise. zlib is used for file compression by many programs.

- 1. Make a directory called "zlib" and cd to it.
- 2. Download and untar the zlib library with the following :
	- **wget http://zlib.net/zlib-1.2.8.tar.gz**
	- **tar -xzf zlib-1.2.8.tar.gz**
- 3. Configure zlib so that it installs in the current directory (zlib) and not the source directory (zlib-1.2.8).
	- **./configure --prefix=<PATH>** (change the path appropriately)
- 4. Compile using **make** and then **make install**.
- 5. Check to see if the library was installed properly in zlib/lib (the files libz.so, libz.a should exist).

### Solutions for Exercise 6

- 1. Make a directory called "zlib" and cd to it.
- 2. Download and untar the zlib library with the following :

– **wget http://zlib.net/zlib-1.2.8.tar.gz**

– **tar -xzf zlib-1.2.8.tar.gz**

- 3. Configure zlib so that it installs in the current directory (zlib) and not the source directory (zlib-1.2.8).
	- **./configure --prefix=\$HOME/zlib** (as an example)
- 4. Compile using **make** and then **make install**.
- 5. Check to see if the library was installed properly in zlib/lib (the files libz.so, libz.a should exist).

#### Questions?

#### Email issues@chpc.utah.edu